# Longitudinal Relaxation Time (T<sub>1</sub>) Measurement **for <sup>1</sup> H on VnmrJ2.2D (use on Ra, Mut, and Isis)**

Knowledge of the  $T_1$ 's of a molecule is important in the setup of many 1D and 2D experiments, in which the relaxation delay  $(d)$  must be set according to the  $T_1$ 's of the signals of interest. In some instances, the  $T_1$  values themselves are used as structural parameters in the characterization of a variety of compounds.

The  $T_1$ 's of a sample can be measured using the inversion-recovery method. In the experiment, the time  $(d2)$  between the inversion  $(180^{\circ}$  pulse) and the read pulse  $(90^{\circ}$ pulse) is incremented. The signals will start out inverted (*d2* is very short, see Figure 1 below) and as the recovery time is increased (*d2*), the signals will recover their equilibrium magnetization and a typical 'positive' spectrum is obtained. The point when a given signal has zero intensity in this experiment is termed  $\tau_{null}$ . The longitudinal relaxation time,  $T_1$ , is approximately 1.44 $\tau_{null}$ .

For most applications, only a rough approximation of the longest  $T_1$  is needed for setting *d1* or other parameters. In which case, no *pw90* measurement would be necessary and the default  $pw90$  can be used. However, if accurate  $T_1$  measurements are required, you should determine the 90° pulse width on your sample and set *pw90* to the measured 90° pulse width.

If the measured  $T_1$ 's fall outside the expected range, you should rerun the experiment with a new expected minimum and maximum  $T_1$ .

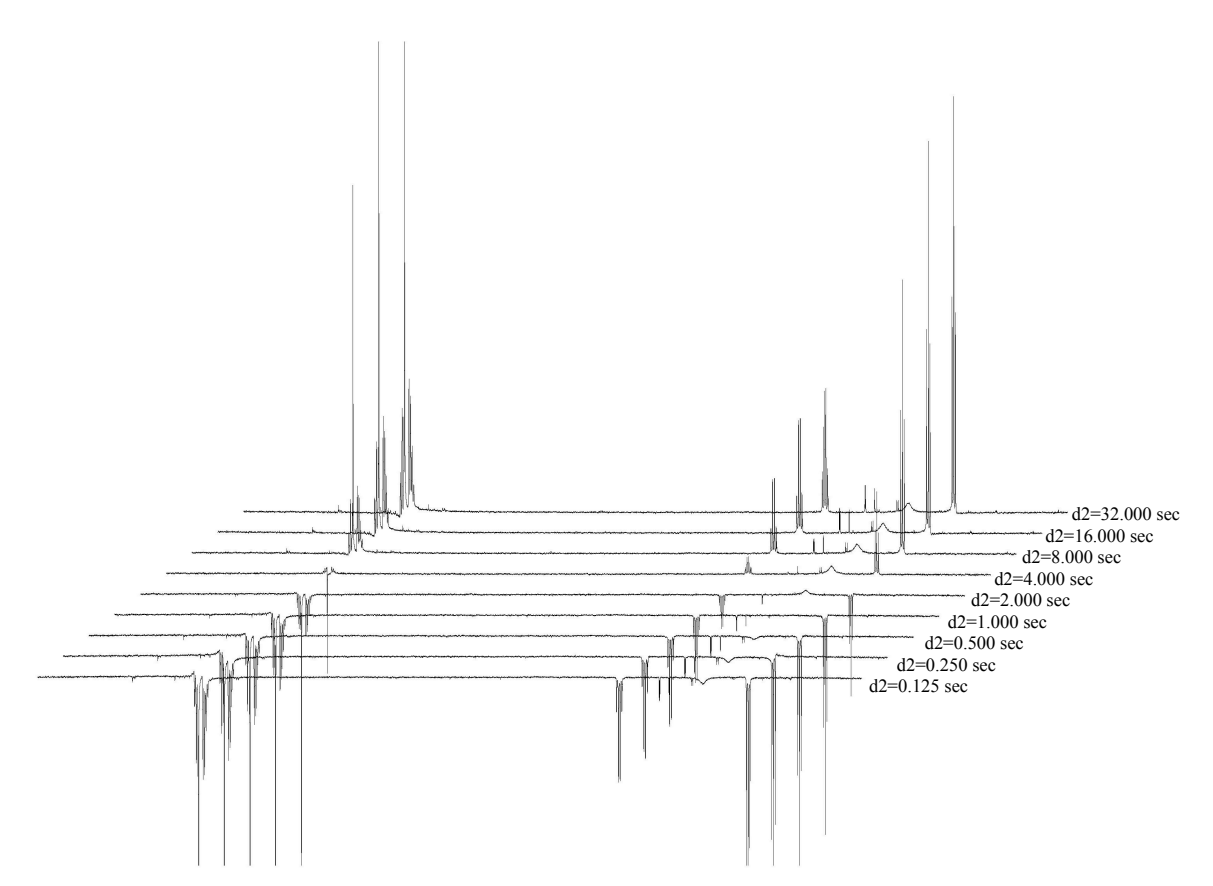

**Figure 1.** An example of the spectra from an Inversion Recovery experiment to determine the  $T_1$ 's for ethylbenzene obtained on a Varian Unity 400 MHz spectrometer using the *dot1* macro.

#### **Explanation of Types of Commands Found in this Handout:**

- 1. The VNMR software and the UNIX operating system are both case sensitive. This means that the computer distinguishes whether the letters are entered in upper case (*i.e.* CAPITALS) or lower case. The user must be careful to type the correct case for each letter in a command. *Example*: **jexp1** is not the same as **JEXP1**
- 2. Some commands are line commands and are typed in by the user followed by a return (a Return↵ is assumed for typed **bold** text commands). *Example*: **su**
- 3. Some commands are executed by clicking a mouse button with its pointer on a "button" found on the screen. The execution of these commands are indicated by a two letter designation (LC {left click}, RC {right click}, or CC {center click}) followed by a word or words in shadow or **bold** that would appear in the button. *Example*: LC **Main Menu**

This means to click the left mouse button with its pointer on the button that says "Main Menu".

4. Some commands are executed by the mouse itself. These commands are indicated by a two letter designation (LC,  $\overline{RC}$ , or  $\overline{CC}$ ) and a description of what the user should do in parentheses. *Example*: LC (at 6 ppm)

This means to click the left mouse button with the mouse cursor positioned at 6ppm.

5. Parameters are entered by typing the parameter name followed by a equal sign, the value, and a return. *Example*: **nt=16**

\* \* \* \* \*

# **IMPORTANT CONSIDERATIONS FOR T<sub>1</sub> MEASUREMENT**

- Make sure that you are using the best quality tube possible.
- Filter the sample to remove any impurities that may affect the experiment.
- Oxygen is paramagnetic and will reduce  $T_1$ 's. Degas (freeze-pump-thaw) the sample to obtain the most accurate  $T_1$ 's. This is only necessary if you are determining  $T_1$ 's for NOESY, ROESY, or for dynamic information about your compound.
- $\bullet$  T<sub>1</sub>'s are temperature dependent. Consider running the experiment at a temperature slightly above room temperature.
- $\bullet$  T<sub>1</sub>'s are concentration dependent. Make sure to note the concentration.

# **ACQUIRE A STANDARD 1 H SPECTRUM**

*Setup a standard 1 H.*

*Lock and shim the sample as usual. When shimming is completed, enter:*

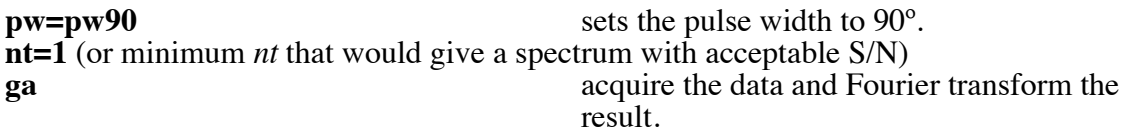

*When acquisition is complete, phase, reference, and save the spectrum as usual.*

**gain='y'** turns off autogain and uses the gain setting from the last experiment.

### **DETERMINE 90° PULSE (OPTIONAL, BUT RECOMMENDED)**

*We are going to look for the 360º instead of a 90º pulse. We do this because the 360º pulse will produce a null signal and the factor of 4 gives us a little better accuracy.*

**pw90?** query the value of pw90.

*What is the value of 4\*pw90? This is the default 360º pulse. We will array the pulse width around this number to find the null point.*

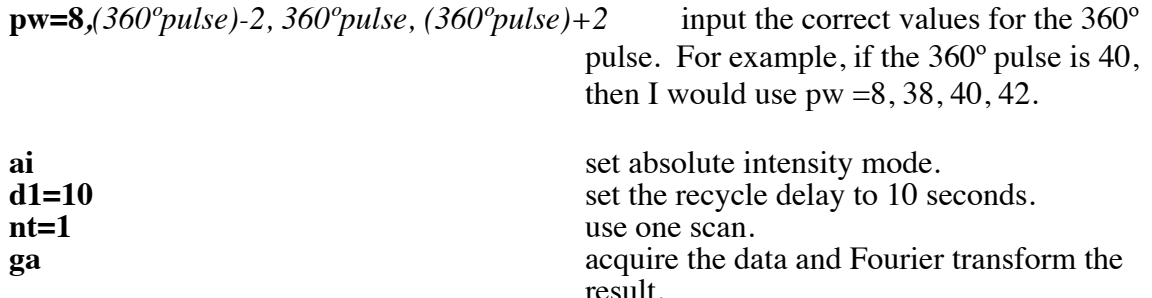

*When acquisition is complete,*

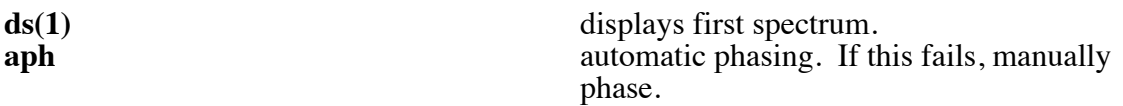

*Expand around peaks never the center of the spectrum.*

**dssh** display stacked spectra horizontally.

*The first spectrum will be positive. The next should be negative and the remaining should be getting less negative until passing through zero to positive. If the peaks do not cross zero, rerun the experiment with longer 360º pulses (i.e. if your last spectrum is still negative at 48, then rerun with pw=50,52,54. Repeat until the null is reached).*

*Note the value of the null spectrum and divide it by 4; this is the true 90º pulse. If you*

don't know the number, click on the bottom of the two icons that look like, **MAA**, in the *graphics toolbar. This will display the actual pw values underneath the spectra.*

**pw90=** *determined* 360<sup>*°*</sup>*pulse*/4 set pw90 to true 90 pulse.

#### **AUTOMATED SETUP FOR THE T<sub>1</sub> EXPERIMENT (RECOMMENDED)**

LC Experiments<br>
LC Relaxation Measurements<br>
Opens Relaxation meas

LC Relaxation Measurements opens Relaxation measurements sub-menu<br>LC T1 Measurement sub-menu selects the T1 Measurement experiment selects the T1 Measurement experiment

*In Parameter Panel,*

LC Acquire, Defaults Tab opens the T1 Measure parameter panel

*In the middle of the Parameter pane, make sure T1 Mode is Inversion Recovery (see image below)*.

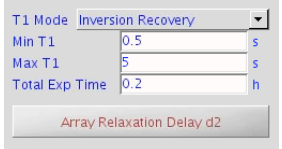

*In the Min T1 field, enter your minimum expected*  $T<sub>1</sub>$ *. In Max T1 field, enter maximum expected T1. If unsure, use the default values. Use the default Total Exp Time.*

*LC on Array Relaxation Delay d2* sets up the arrayed values

Enter your determined pw90 value now.

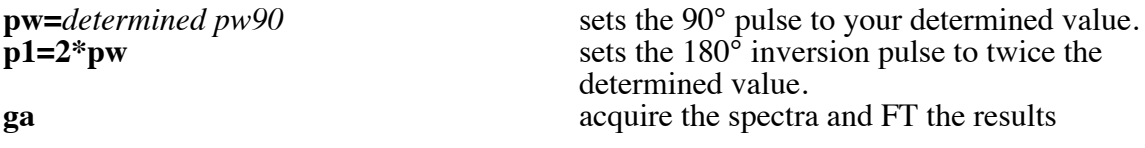

# **VIEWING, PROCESSING, AND PLOTTING OF T<sub>1</sub> DATA**

*When acquisition is complete,*

LC the *Process Tab* in the Bottom Parameter Panel LC *T1 Analysis* LC *Display Last Spectrum* (see picture to right) **f aph autophase spectrum.** If it doesn't phase

**T1 processing** On last spectrum, expand region and set threshhold for T1 Analysis. Display Last Spectrum Do T1 Analysis

Display All Fits

properly, manually phase it.

*Set Threshold such that all the peaks on which you'd like a*  $T<sub>1</sub>$  *analysis are picked.* 

LC *Do T1 Analysis* this performs the  $T_1$  analysis and displays the peak list and the full  $T_1$  results.

LC **Plot** in the current Process tab selects the Plot options menu<br>LC **Auto Plot** this plots the T<sub>1</sub> analysis and s

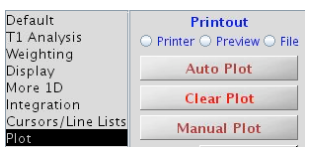

this plots the  $T_1$  analysis and spectra. The screen display will be distorted, but not the plot.

**pll page** prints a line list for identifying peaks in the  $\overline{T}_1$  analysis.

If you are determining the longest T1 for a quantitative proton experiment, look for the longest T1 that is not your solvent peak and use 5 x *(that value)* for your proton d1.